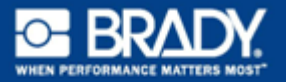

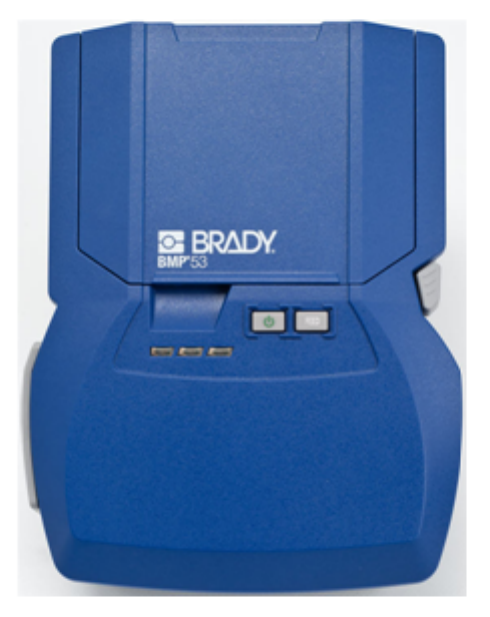

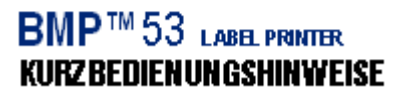

# **Drucker auspacken**

Die folgenden Teile sind im Versandkarton des standardmäßigen mobilen Druckers BMP®53 enthalten:

- BMP<sup>®</sup>53-Drucker
- MC-1500-595-WT-BK-Kassette
- USB-Verbindungskabel
- Produkt-CD
- Brady Printer Drivers CD
- Kurzanleitung

Die folgenden Teile sind als Zubehör für den BMP®53- Drucker erhältlich:

- BMP-Lithium-Ionen-Akkupack (BMP-UBP)
- Netzadapter (M50-AC)
- Magnet (M50-Magnet)

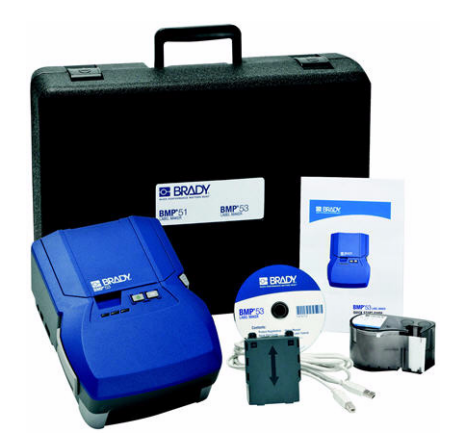

Diese Teile können separat oder als Satz von Ihrem Fachhändler erworben werden.

### **Bewahren Sie die Verpackung auf**

Die Verpackung, die den BMP®53-Drucker umgibt, sollte aufbewahrt werden, falls Sie den Drucker und das Zubehör einmal zurückschicken müssen.

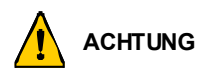

Der BMP®53 -Drucker darf auf keinen Fall versandt werden, ohne dass zuerst der BMP-UPB-Lithium-Ionen-Akkupack aus dem Drucker entfernt wird.

Falls sowohl der Drucker als auch der Akku verschickt werden, den Akku aus dem Drucker entnehmen und die Gegenstände vor dem Transport in das Originalverpackungsmaterial legen. Batterien müssen in Übereinstimmung mit staatlichen, Bundes- oder Ortsvorschriften versandt werden. Wenden Sie sich an Ihren Spediteur, bevor Sie Lithium-Ionen-Akkupacks versenden.

### **Registrieren des Druckers**

[Registrieren Sie Ihren Drucker online unter](http://www.bradyid.com) [www.bradycorp.com/register.](www.bradycorp.com/register)

# **Ansicht**

Der mobile Drucker BMP®53 ist ein Peripheriegerät, das Etiketten und Etikettendateien druckt, die auf einem PC, Tablet PC, mobilen Gerät oder Smartphone mit einem Etiketten-Softwareprogramm wie LabelMark™ Etikettensoftware oder Brady Mobilsoftware erstellt wurden. Etiketten und Etikettendateien werden über ein USB-Kabel oder per Bluetooth- oder WIFI-Verbindung mithilfe der Brady-Netzwerkkarte an den Peripheriedrucker übertragen.

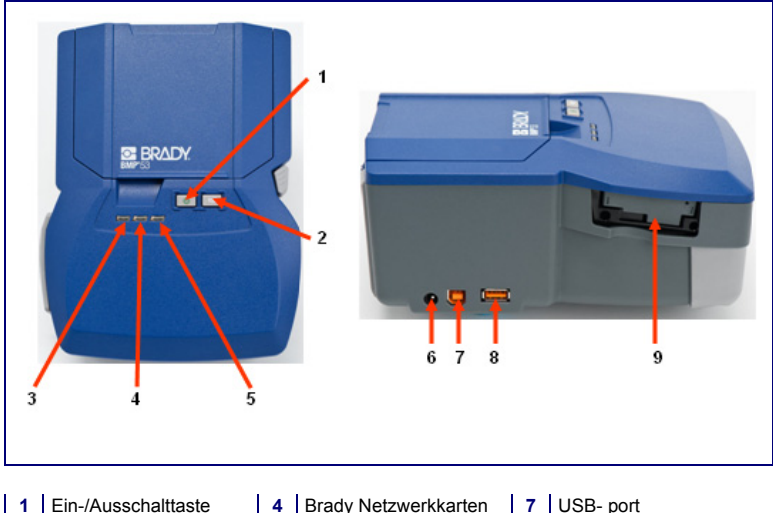

- 
- **3** Strom/ Batterielebensdauer
- aktivieren/deaktivieren
- 
- 
- **2** Vorschub **5** Status **8** Thumb Drive-Port
	- **6** Netzadapter-Port **9** Brady Netzwerkkarten-Port

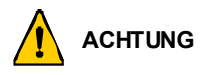

Vermeiden Sie es, das Gerät in der Nähe von Wasser, in direktem Sonnenlicht oder in der Nähe eines Heizkörpers zu verwenden.

Verwenden Sie keine anderen Akkus oder Batterien als die in diesem Handbuch empfohlenen.

# **Einrichten des Druckers**

Der Drucker BMP®53 bezieht seinen Strom aus einem Batteriefach mit acht AA-Batterien, einem BMP-Lithium-Ionen-Akkupack (separat erhältlich) oder über einen Netzstromadapter.

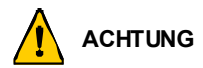

Den Akku keinen Temperaturen über 60°C (140°F) aussetzen.

Den Akkupack nicht auseinandermontieren oder beschädigen.

Versuchen Sie nicht, Komponenten im Akkupack zu öffnen, zu beschädigen oder auszutauschen.

Der Akkupack sollte nur in den BMP<sup>®</sup>51- und BMP<sup>®</sup>53-Druckern verwendet werden.

Keinen anderen wiederaufladbaren Akkupack und nur den BMP-UBP in denBMP®51 und BMP<sup>®</sup>53-Druckern verwenden.

Achten Sie darauf, dass kein Metall oder andere leitbare Materialien die Akku-Pole berühren.

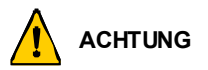

Den Akkupack von Funken, Flammen oder anderen Hitzequellen fern halten.

Den Akkupack von Wasser fern halten.

Niemals Objekte auf den Akkupack legen.

Den Akkupack nur an einen kühlen, trockenen Ort aufbewahren.

Den Akkupack von Kindern fernhalten.

Der Akkupack muss gemäß den Bundes-, staatlichen und örtlichen Vorschriften recycelt oder entsorgt werden.

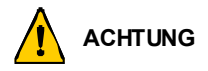

Sekundäre Zellen oder Batterien nicht auseinandernehmen, öffnen oder zerstören.

Zellen oder Batterien keiner Wärme bzw. keinem offenen Feuer aussetzen. Eine Lagerung in direktem Sonnenlicht vermeiden.

Eine Zelle bzw. Batterie nicht kurz schließen. Zellen oder Batterien nicht willkürlich in einem Karton oder einer Schublade aufbewahren, wo sie einander kurz schließen oder von anderen Metallobjekten kurz geschlossen werden können.

Eine Zelle oder Batterie erst dann aus der Originalverpackung herausnahmen, wenn sie benutzt werden muss.

Zellen oder Batterien keinen mechanischen Stößen aussetzen.

Wenn eine Zelle leckt, darf die Flüssigkeit nicht mit der Haut oder den Augen in Berührung kommen. Wenn eine Berührung stattgefunden hat, den betroffenen Bereich mit großen Mengen Wasser waschen und einen Arzt konsultieren.

Nur das Ladegerät verwenden, das speziell zur Benutzung mit dem Gerät bereitgestellt wurde.

Die Plus- (+) und Minus- (-) Markierungen auf der Zelle, dem Akku und dem Gerät beachten und auf die korrekte Verwendung achten.

Keine Zelle bzw. keine Batterie verwenden, die nicht zur Verwendung mit dem Gerät konzipiert wurde.

Keine Zellen unterschiedlicher Hersteller, Kapazität, Größe oder Typen in einem Gerät verwenden.

Bei der Verwendung von Alkalizellen stets frische, neue Batterien verwenden, und auf keinen Fall gebrauchte Batterien mit neuen kombinieren.

Zellen und Batterien von Kindern fernhalten.

Sofort einen Arzt konsultieren, wenn eine Zelle bzw. Batterie verschluckt wurde.

Immer die korrekte Zelle oder Batterie für das Gerät erwerben.

Zellen und Batterien sauber und trocken halten.

Die Zellen- oder Batterieklemmen mit einem sauberen, trockenen Tuch abwischen, wenn sie schmutzig werden.

Sekundäre Zellen und Batterien müssen vor ihrer Verwendung aufgeladen werden. Immer das korrekte Ladegerät verwenden und die Anweisungen des Herstellers bzw. das Gerätehandbuch zwecks korrekter Ladeanweisungen konsultieren.

Eine Batterie nicht über längere Zeit am Ladegerät angeschlossen lassen, wenn sie nicht in Verwendung ist.

Nach längeren Lagerungszeiten ist es eventuell notwendig, die Zellen oder Batterien mehrmals aufzuladen und zu entladen, um eine maximale Leistung zu erzielen.

Sekundäre Zellen und Batterien liefern die beste Leistung, wenn sie bei normaler Zimmertemperatur (20 $°C \pm 5°C$ ) betrieben werden.

Die Originalproduktdokumentation für zukünftige Nachschlagezwecke aufbewahren.

Die Zelle oder Batterie nur in der Anwendung einsetzen, für die sie gedacht ist.

Nach Möglichkeit die Batterie aus dem Gerät herausnehmen, wenn dieses nicht in Gebrauch ist.

### **Batterien in das Batteriefach einlegen**

- 1. Den Daumen auf den Pfeil halten und gleichzeitig die obere Abdeckung des Batteriefachs nach unten schieben, um das Fach zu öffnen.
- 2. Acht AA-Batterien in das Fach einlegen, dabei auf die korrekte Polarität achten (+ und -).
- 3. Wenn alle acht AA-Batterien richtig sitzen, die obere Abdeckung wieder anbringen, indem Sie die Stege der oberen Abdeckung über die Vorsprünge des Batteriefachs ausrichten und anschließend die obere Abdeckung in Position schieben.

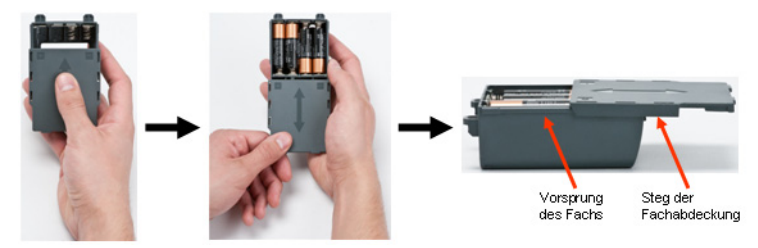

- 4. Auf der Rückseite des Druckers mit dem Daumen den Freigaberiegel der Tür nach unten ziehen und die Tür des **Batteriegehäuses** nach oben und außen schwenken. (Die Tür kann ganz entfernt werden.)
- 5. Während die Fachabdeckung nach außen weist, die Stifte des Akkufachs in die Stiftschlitze oben am Gehäuse einführen; dann das Akkufach nach unten in Position kippen.
- 6. Die Batterietürscharniere am Sockel des Gehäuses wieder einführen und die Tür des Batteriegehäuses in die geschlossene Position schwenken, bis sie einrastet.

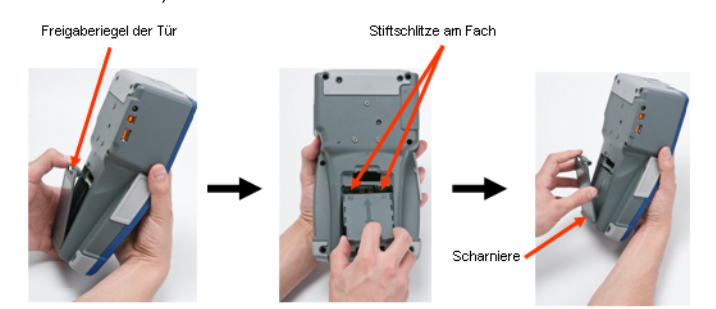

### **Einlegen des BMP-Lithium-Ionen-Akkupacks**

- 1. Auf der Rückseite des Druckers mit dem Daumen den Freigaberiegel der Tür nach unten ziehen und die Tür des Batteriegehäuses nach oben und außen schwenken. (Die Tür kann ganz entfernt werden.)
- 2. Während das Akkuetikett nach außen weist, die Akkustifte in die Stiftschlitze oben am Gehäuse einführen; dann den Akku nach unten in Position kippen.
- 3. Die
	- Batterietürscharniere am Sockel des Gehäuses wieder einführen und die Tür des Batteriegehäuses in die geschlossene Position schwenken, bis sie einrastet.

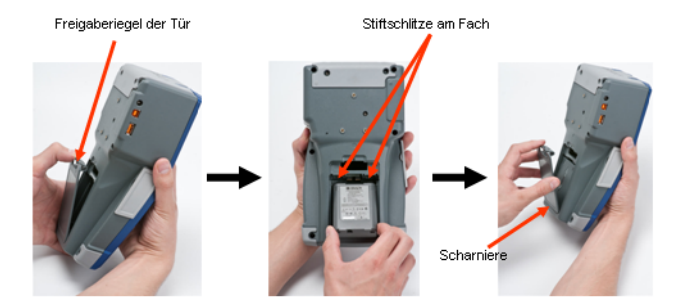

### **Adapter**

Der Drucker kann über einen speziellen Netzstromadapter mit Strom versorgt werden. Wenn der Adapter eingesteckt ist, lädt er auch den BMP-Lithium-Ionen-Akkupack auf, wenn dieser im Batteriegehäuse eingelegt ist. (Er lädt NICHT wiederaufladbare AA-Batterien auf.)

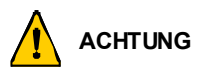

Nur Brady AC/DC-Adapter, 18 V DC, 3,3 A, (siehe unten) verwenden, um den BMP®53 mit Strom zu versorgen.

- 1. Das runde Ende des Adapterkabels in den Steckanschluss auf der linken Seite des Druckers einführen.
- 2. Den Stecker am anderen Ende des Kabels in eine Netzsteckdose stecken.

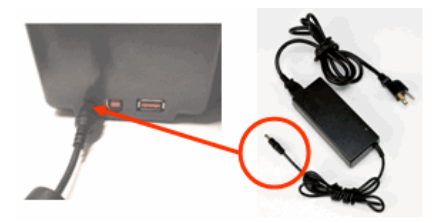

### **Kassette laden**

So wird die Kassette geladen:

- 1. Den Daumen in die Fingerrille legen und den Abdeckungsvorsprung nach oben drücken, um die Druckerabdeckung zu öffnen.
- 2. Während das Kassettenetikett nach oben weist, die Kassette in die Aussparung legen und sanft drücken, bis sie einrastet. Die Abdeckung schließen, indem Sie sie nach unten drücken, bis sie einrastet.

Hinweis: Bei Verwendung der kürzeren Kassette diese an der Rippe festhalten, wenn sie eingelegt wird.

Rippe

StandardmedienkassetteStatus

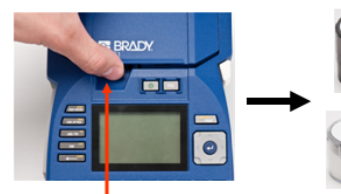

Fingerrille

### **Kassette herausnehmen**

So wird die Kassette entfernt:

- 1. Den Daumen in die Fingerrille legen und den Abdeckungsvorsprung nach oben drücken, um die Druckerabdeckung zu öffnen.
- 2. Die Kassettenauswu rftaste nach unten drücken.

3/4-Zoll-Medienkassette

- 
- 3. Die Finger in die Kassettengreifbereiche legen (kleine Einbuchtungen auf der Seite der Kassettenaussparung), die Kassette packen und herausziehen.

Hinweis: Wenn Sie die kürzere Kassette verwenden, die Rippe der Kassette packen und hochziehen.

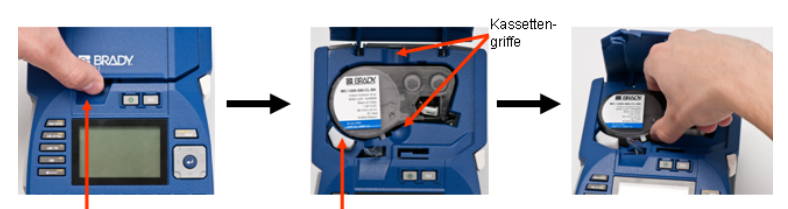

Fingerrille

Kassette auswerfen.

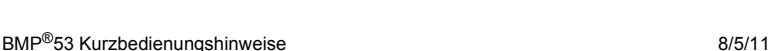

# **Einschalten**

So wird der Drucker ein- oder ausgeschaltet:

1. Drücken Sie auf ...

# **LED-Lampen**

Die LED-Lampen an der Vorderseite des Peripheriedruckers BMP™ 53 bedeuten Folgendes:

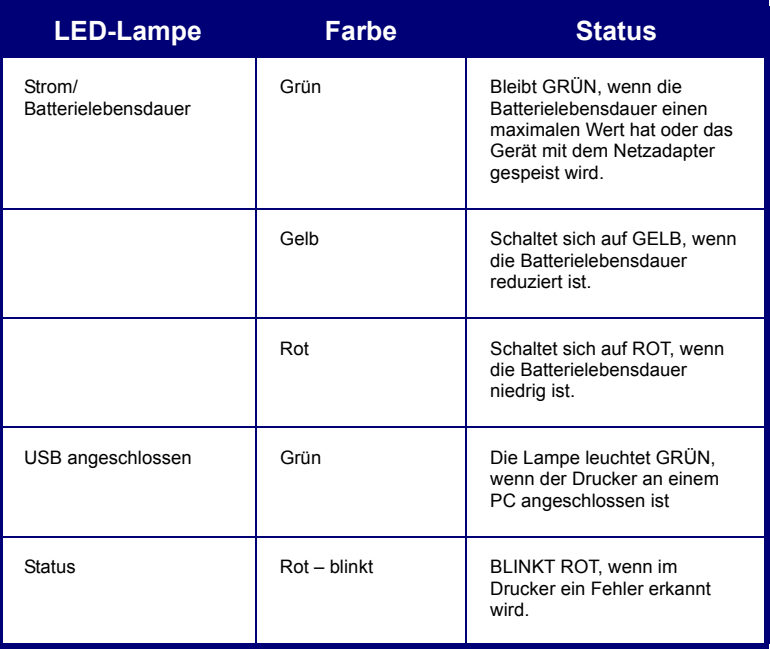

# **Anschließen an einen PC**

Der Peripheriedrucker BMP<sup>®</sup>53 druckt Daten, die er von einem Brady-Etikettierungssoftwareprogramm erhält. Sie können auf dem Peripheriedrucker keine Etiketten erstellen. Der Drucker BMP®53 erhält Etikettendaten über eine USB-,

Bluetooth- oder WIFI-Verbindung.

Bevor Sie Daten zum Drucker BMP<sup>®</sup>53 senden können, muss der Druckertreiber auf dem PC installiert werden. Die Druckertreiber befinden sich auf der Brady Printer Drivers-CD, die im Lieferumfang Ihres Druckerpakets enthalten ist.

Der BMP®53-Drucker ist ein Plug-and-Play-Drucker, d. h. Ihr PC erkennt die neue Hardware (den Drucker) automatisch, wenn er angeschlossen wird, und startet einen Assistenten, der die Druckertreiber automatisch installiert.

So installieren Sie die Druckertreiber:

- 1. Schließen Sie das kleine Ende des USB-Kabels an den Drucker an, dann das flache Ende des Kabels an den PC.
- 2. Schalten Sie den Drucker ein.

Auf dem PC erscheint unten rechts auf dem Bildschirm "Neue Hardware gefunden".

3. Legen Sie die Brady Printer Drivers-CD in das CD-Laufwerk Ihres Computers ein.

Der Druckertreiber-Assistent wird gestartet.

4. Befolgen Sie die Bildschirmaufforderungen für die Installation eines bestimmten Treibers.

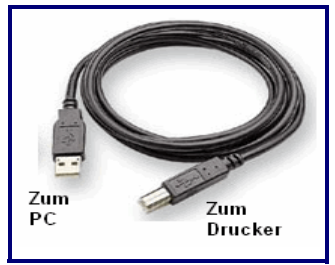

**Hinweis:** Nach dem erfolgreichen Abschluss des Installationsverfahrens befolgen Sie die in der Etiketten-Software enthaltenen Anweisungen. Wenn es den Anschein hat, dass die Kommunikation des Druckers mit dem Hostrechner unterbrochen wurde, während er noch per USB-Kabel angeschlossen war, schalten Sie den Drucker aus und starten ihn neu, um die Verbindung wiederherzustellen.

#### *Drucktreiber herunterladen*

Sie können die Druckertreiber auch von der Brady-Website unter [www.bradyid.com](bradyid.com) herunterladen. Wählen Sie auf der Website **Support>Downloads**, und befolgen Sie die Anweisungen auf dem Bildschirm.

#### *Voreinstellung für Pause/Abschneiden*

Nach Installation des Druckertreibers greifen Sie auf den Drucker zu und legen die Voreinstellung für Pause/Abschneiden fest.

- 1. Klicken Sie in Windows auf "Start".
- 2. Wählen Sie **Einstellungen>Drucker und Faxgeräte**.
- 3. Klicken Sie in der Liste der verfügbaren Drucker mit der rechten Maustaste auf BMP51 und wählen Sie **Druckeinstellungen**.

Die Registerkarte "Layout" für die Druckeinstellungen wird eingeblendet.

- 4. Klicken Sie auf die **Schaltfläche**.
- 5. Klicken Sie auf dem Bildschirm "Erweiterte Optionen" auf die Schaltfläche **Eigenschaften** für *Benutzerdefinierte Einstellungen*.

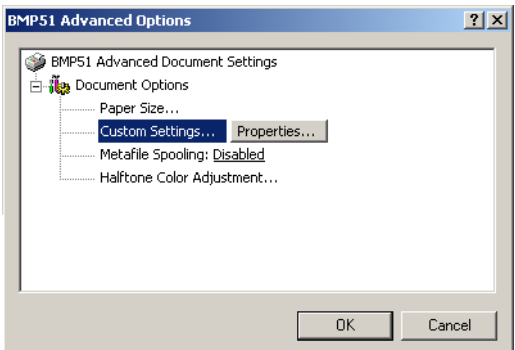

6. Klicken Sie auf dem Bildschirm "Benutzerdefinierte Einstellungen" auf den Abwärtspfeil und bestimmen Sie, ob Sie den Drucker zum Abschneiden am Ende jedes Etiketts oder am Ende des Auftrags anhalten möchten..

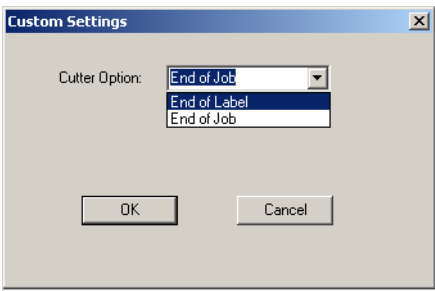

7. Klicken Sie auf "OK", um die Änderungen zu akzeptieren. (Sie müssen eventuell mehrere Male auf "OK" klicken, wenn Sie aus den Bildschirmen "Druckeinstellungen" zurück navigieren möchten.)

8/5/11 BMP<sup>®</sup>53 Kurzbedienungshinweise

### **12 Drucken eines Etiketts**

### **Installation des Drahtlos-Treibers**

Die Brady-Netzwerkkarten-, USB- und Drahtlos-Treiber befinden sich zusammen mit den Anweisungen zur Treiberinstallation auf der Brady-Druckertreiber-CD.

- 1. Legen Sie die Brady-Druckertreiber-CD in das CD-Laufwerk auf Ihrem Computer.
- 2. Befolgen Sie die Bildschirmaufforderungen für die Installation eines bestimmten Treibers.

### **Drucken eines Etiketts**

Verwenden Sie die Druckanwendung auf Ihrem mobilen Gerät, um Etiketten zum Peripheriedrucker BMP®53 zum Drucken zu senden.

Nach dem Drucken schneiden Sie das Etikett wie folgt:

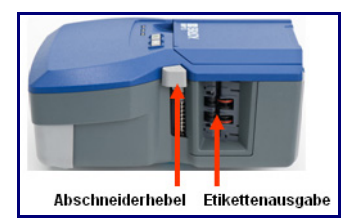

- 1. Drücken Sie den Abschneidehebel so weit wie möglich nach unten.
- 2. Ziehen Sie das Etikett vorsichtig von den Rollen in der Etikettenausgabe.

Das Drucken des BMP<sup>®</sup>53-Druckers findet im Hintergrund statt, was bedeutet, dass Sie, während die Datei gedruckt wird, Etiketten weiter bearbeiten oder neue Etiketten erstellen können.

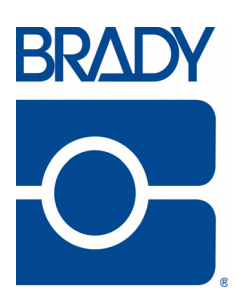

### **Brady Worldwide Inc.**

6555 West Good Hope Road Milwaukee, WI 53223 U.S.A. Telephone: 414-358-6600 USA Domestic Facsimile: 414-438-6958

#### **Websites**

**USA:** www.bradyid.com. **Canada:** www.bradycanada.com **Mexico:** www.bradylatinamerica.com **Asia:** www.bradycorp.com **Europe:** www.bradyeurope.com

© 2011 Brady Worldwide Inc.